**DIREZIONE GENERALE SOS PIANIFICAZIONE E CONTROLLO DIREZIONALE** ŽŚ REGIONE AUTONOMA FRIULI VENEZIA GIULIA

azienpa per L'assistenza sanitaria 3 Alto Friuli, Collinare, Medio Friuli

## **Istruzioni operative per MMG e PLS per cambio password POSTA WEB da interfaccia WEB**

Dal menu *Opzioni* selezionare la voce *Cambia Password*:

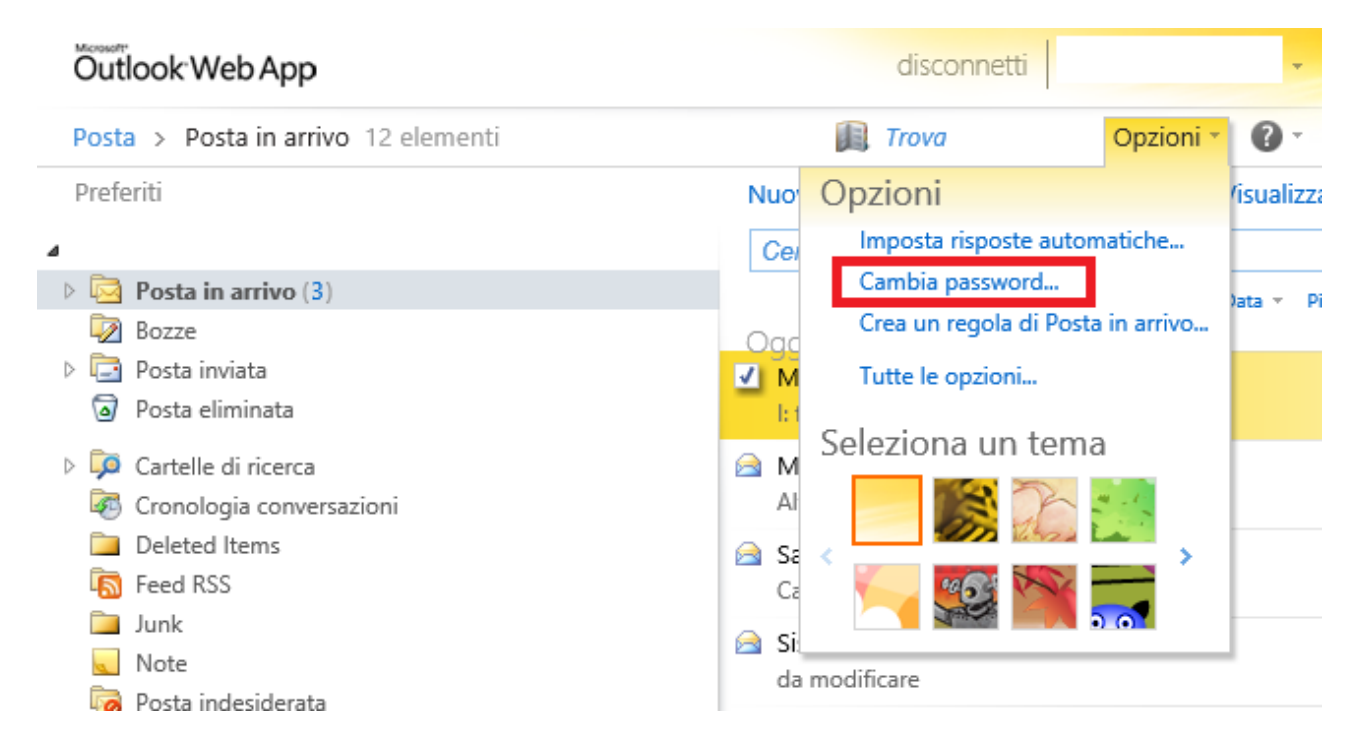

Impostare la password corrente, quella nuova e relativa conferma della stessa:

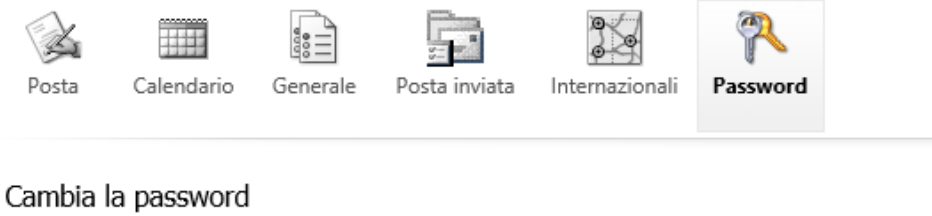

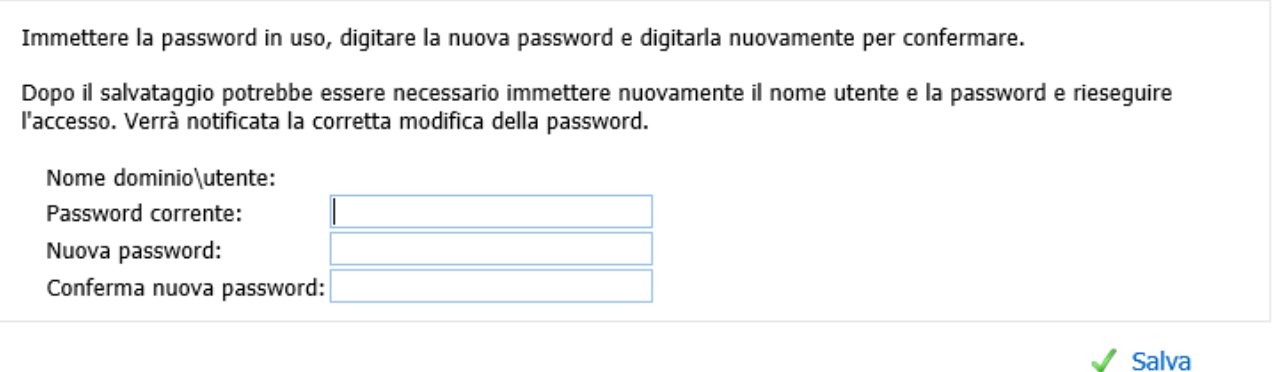

Premendo il pulsante "Salva" in basso a destra, la nuova password verrà salvata (si ricorda che devono essere rispettati i criteri minimi di sicurezza previsti a livello di dominio)

## **Cambio password scaduta via OWA**

Nel caso si tenti di accedere alla posta elettronica aziendale attraverso interfaccia Web utilizzando un account la cui password è scaduta, il sistema, prima di garantire l'accesso, propone la seguente finestra:

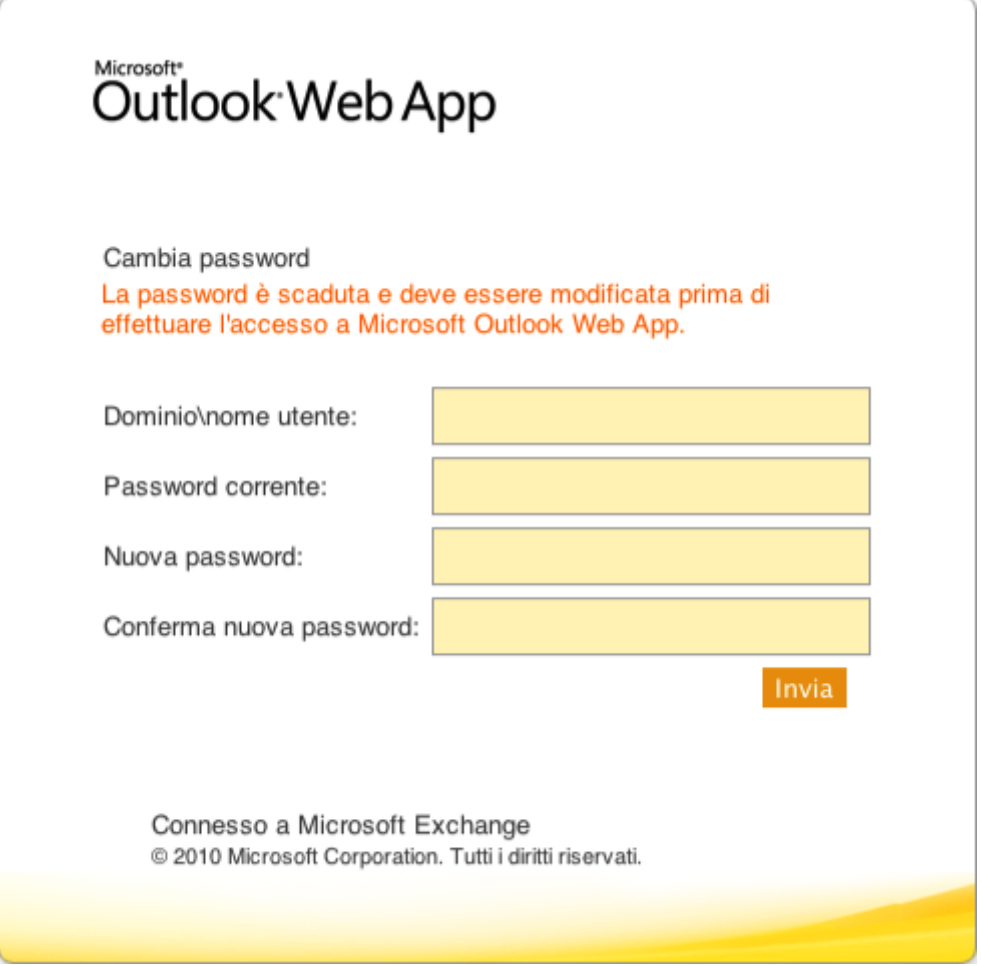

È necessario compilare tutti i campi in modo da modificare la password ed ottenere così l'accesso alla posta elettronica.